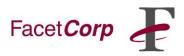

## **Internet VoIP Test Instructions**

Here is a VoIP test that will help determine the suitability of using FacetPhone and voice over your existing Internet connections. This test should be run at each location including your headquarters location. It is only providing a single data point (per run) so running it during what is typically a busy Internet usage period would be good.

- 1) <u>http://myspeed.visualware.com/voip/</u> Run the VOIP test. Just leave the Codec at G.711.
- <u>IMPORTANT</u> Then click the "click here for detailed analysis" and copy the URL address field, for example <u>http://speedtest.phonoscope.com/myspeed/db/report?id=98135</u>. This is the information we need.
- 3) Paste this URL into a draft email.
- 4) Then run the SPEED test and follow the above steps again.
- 5) If you have the rated speed for that location, send that also.
- 6) Send the above URLs with the results to <u>support@facetcorp.com</u>.
- 7) Repeat these tests for each location.